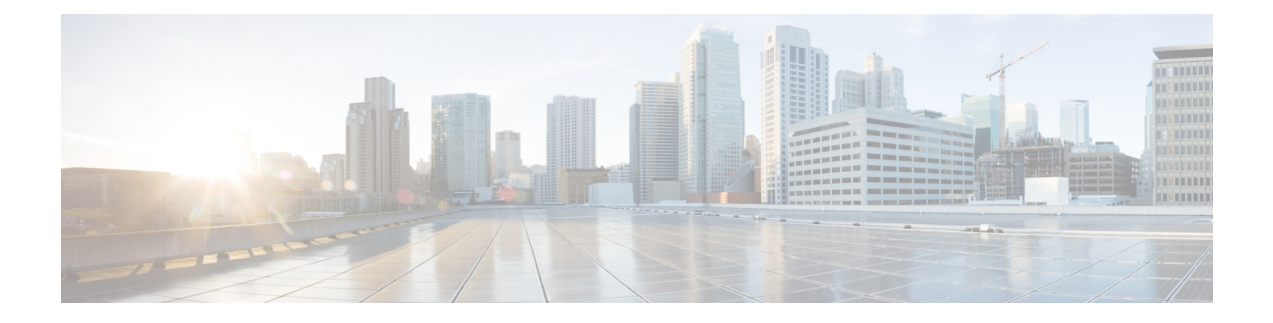

# **Afficher l'aide**

- Afficher l'aide de Cisco Unified [Intelligence](#page-0-0) Center, à la page 1
- Obtenir de l'aide sur Cisco Unified [Intelligence](#page-0-1) Center, à la page 1
- Obtenir de l'aide sur un [rapport,](#page-1-0) à la page 2

## <span id="page-0-0"></span>**Afficher l'aide de Cisco Unified Intelligence Center**

Au sein de Cisco Unified Intelligence Center, deux types d'aide sont disponibles :

- **Aide spécifique à l'application**: le contenu de cette aide explique comment utiliser Unified Intelligence Center en général.
- **Aide spécifique au rapport/aide du modèle** : le contenu de cette aide explique comment utiliser les rapports. L'aide peut décrire des champs ou fournir des informations sur la relation entre les champs, ou peut expliquer comment interpréter les données du rapport. Cette aide n'est disponible que si elle a été créée pour le rapport.

Pour plus d'informations sur l'ajout de l'aide du modèle de rapport, reportez-vous à la section *Ajouter l'aide des modèles*.

#### **Sujets connexes**

Ajouter l'aide des [modèles](cuic_b_user-guide-1261_chapter3.pdf#nameddest=unique_29)

### <span id="page-0-1"></span>**Obtenir de l'aide sur Cisco Unified Intelligence Center**

- Cliquez sur l'icône **Aide** dans le coin supérieur droit de chaque page de liste d'entités pour afficher le contenu de l'aide spécifique à l'entité.
- Cliquez sur le bouton **Aide en ligne** de la page d'accueil pour accéder à la fenêtre d'aide pour Cisco Unified Intelligence Center.

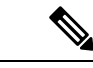

**Remarque** Veillez à accepter le certificat pour afficher le contenu de l'aide.

## <span id="page-1-0"></span>**Obtenir de l'aide sur un rapport**

Pour obtenir de l'aide sur un rapport, procédez comme suit :

### **Procédure**

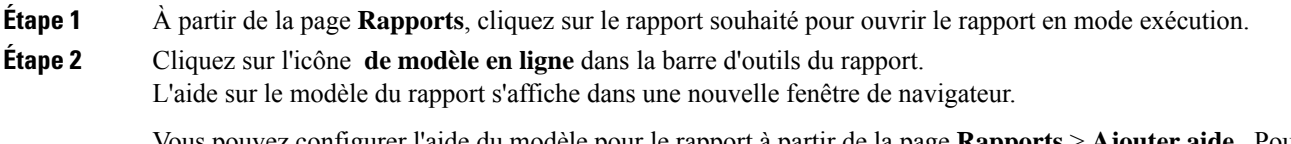

Vous pouvez configurer l'aide du modèle pour le rapport à partir de la page **Rapports** > **Ajouter aide** . Pour plus d'informations, reportez-vous à la section *Ajouter l'aide des modèles*.

#### **Sujets connexes**

Ajouter l'aide des [modèles](cuic_b_user-guide-1261_chapter3.pdf#nameddest=unique_29)